# **ライブ配信用マニュアル**

**◆当日の流れについて**

・セッション開始 30 分前に Zoom にログインしてください。

・お名前はフルネームに設定いただきますようお願いいたします。

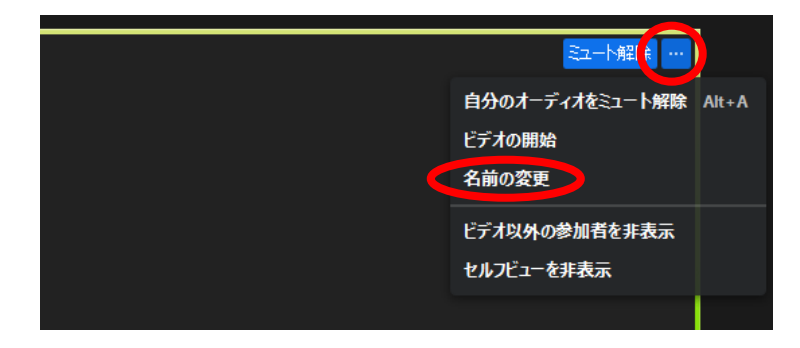

・事務局から、下記の通り質疑応答の確認方法や、チャット機能等について説明いたします。 ・説明終了後、セッション開始 10 分前を目途に事務局にて Zoom を本番部屋(参加者の入室)に変更 いたします。セッション開始時間までは、カメラと音声を「OFF」にしていただきますようお願いいたします。 ・セッション開始までは事務局で用意している学会からのご案内スライドを共有させていただきます。

**◆セッションの開始**

・定刻になりましたら、座長の御進行の下セッションを開始してください。

・セッション中のカメラ、音声の切り替えは各自で操作いただきますようお願いいたします。

★カメラ・音声の切り替え参考例

(事前に各セッションでご検討ください)

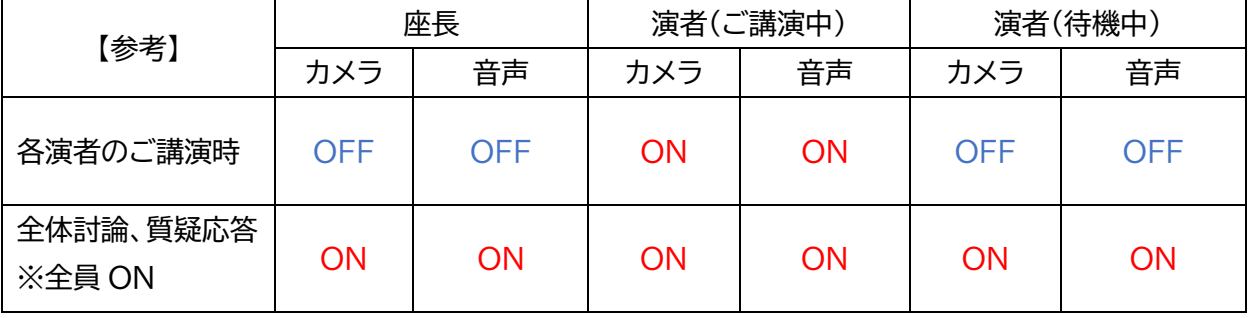

#### **◆Q&A について(参加者からの質問①)**

**<会長講演、教育講演、ランチョンセミナー、シンポジウム:Zoom ウェビナー使用の場合>**

参加者からの質問は「Q&A」に表示されます。

ご確認いただき、回答する質問をピックアップし座長の先生より読み上げをお願いします。 質問者はビデオや音声はオンにしません。テキストのみでの質問になります。

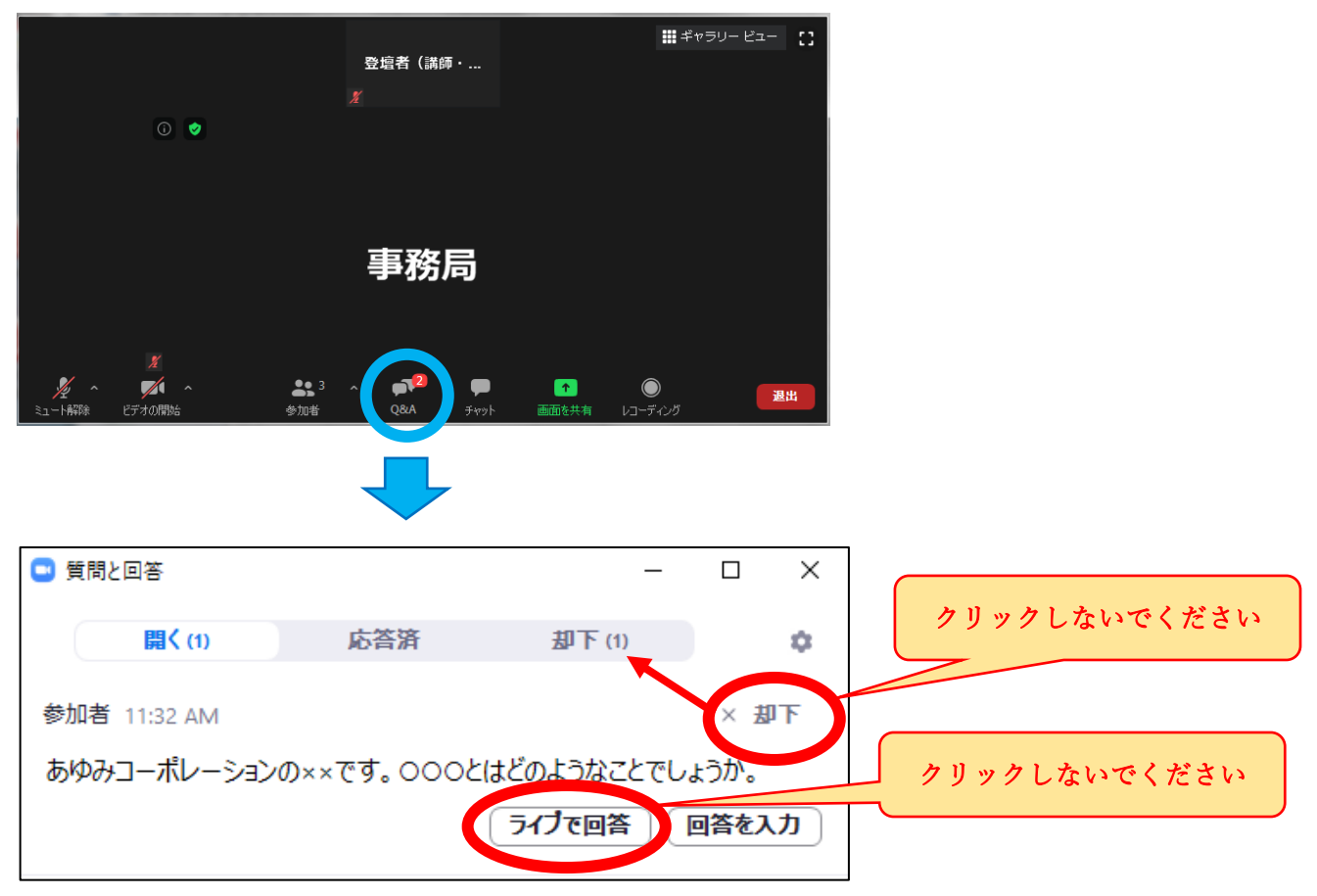

#### **【注意!】**

・質問者は名前を偽る可能性もあるので、「●●病院の●●先生からの質問です」等、質問者の名前は言わな いようにお願いいたします。

「△△という質問が届いています。◇◇先生はどのようにお考えですか。」というように進行をお願いいた します。

・「却下」はクリックしないでください。質問をした参加者側に「却下されます」と表示がでてしまいます。 また、その質問は一覧画面から「却下」のタブ内に移動します。

・「ライブで回答」はクリックしないでください。

質問をした参加者側に「△△(クリックした方)はこの質問にライブでの回答を希望しています。」と 表示されます。一度クリックすると取消しはできません。

・「回答を入力」ボタンからは、テキストにて回答可能ですが、基本的にはテキストではなく、 LIVE(音声)にてご回答いただければ幸いです。

## **◆Q&A について(参加者からの質問②)**

**<一般演題口演:Zoom ミーティング使用>**

参加者からの質問は「チャット」に表示されます。

ご確認いただき、回答する質問をピックアップし座長の先生より読み上げをお願いします。

質問者はビデオや音声はオンにしません。テキストのみでの質問になります。

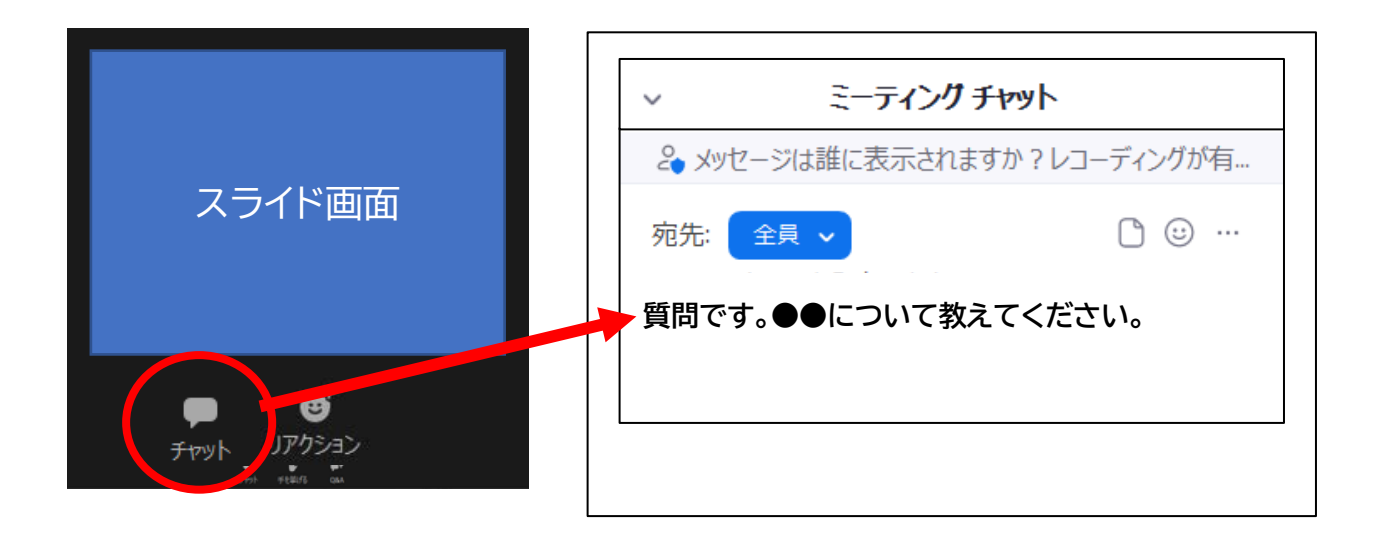

## **【注意!】**

・質問者は名前を偽る可能性もあるので、「●●病院の●●先生からの質問です」等、 質問者の名前は言わずに、「△△という質問が届いています。◇◇先生はどのようにお考えですか。」 のように進行をお願いいたします。

**◆チャット機能について** 

**<会長講演、教育講演、ランチョンセミナー、シンポジウム:Zoom ウェビナー使用の場合>** チャット機能は登壇者全員と事務局が閲覧できますので、セッション中、何かあればチャットでご連絡をお願 いいたします。

**<一般演題口演:Zoom ミーティング使用>**

セッション中、何かあればチャットで「宛先」を運営事務局にしてご連絡をお願いいたします。 「全員」にしてしまうと参加者にもそのチャット内容が見えてしまいますので、ご注意ください。

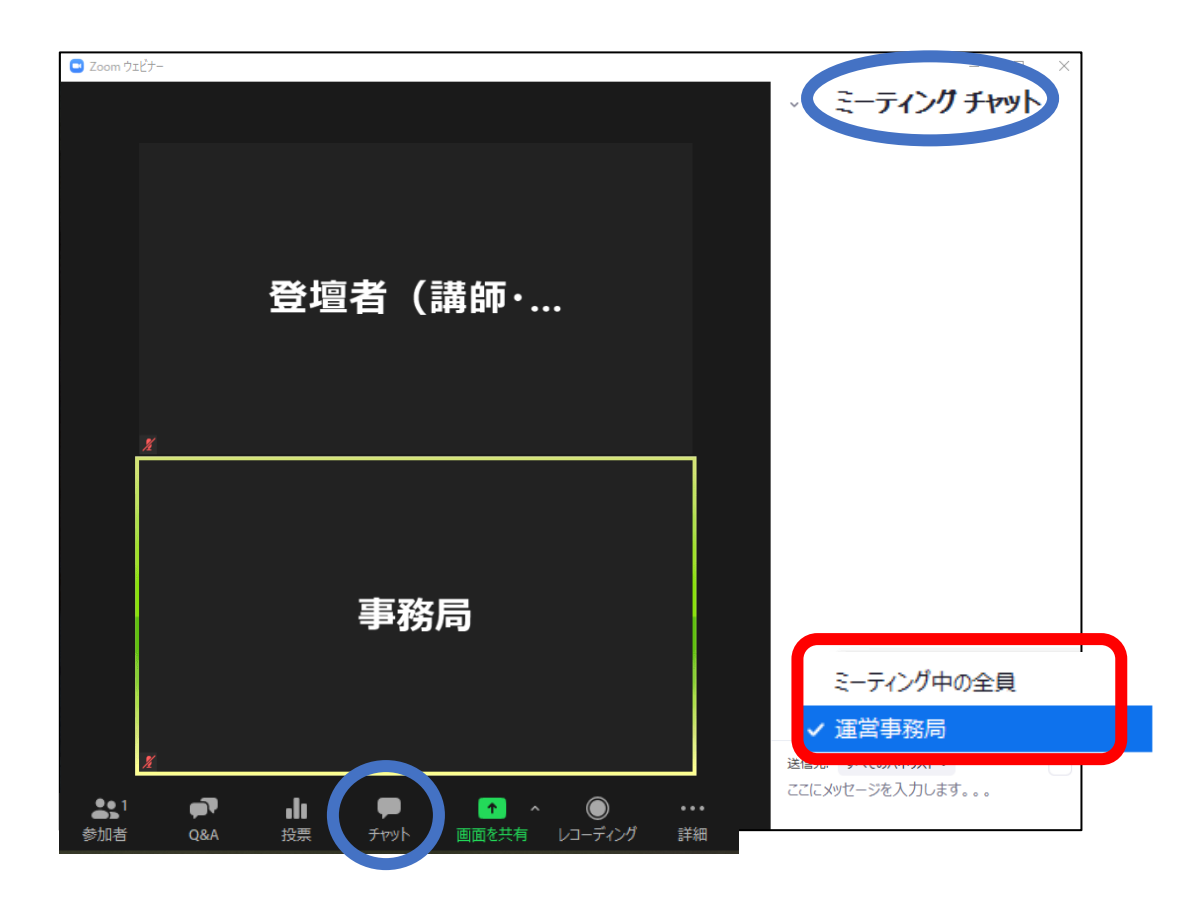